Universidade Federal de Campina Grande CENTRO DE ENGENHARIA ELÉTRICA E INFORMÁTICA CURSO DE GRADUAÇÃO EM ENGENHARIA ELÉTRICA

### Sistema de medição e armazenamento de leituras de irradiância solar

Louelson A. L. de Azevedo C. Costa

Campina Grande - PB Julho de 2014

#### LOUELSON A. L. de AZEVEDO C. COSTA

#### SISTEMA DE MEDIÇÃO E ARMAZENAMENTO DE LEITURAS DE IRRADIÂNCIA SOLAR

Relatório de Estágio Supervisionado submetido à Unidade Acadêmica de Engenharia Elétrica da Universidade Federal de Campina Grande como parte dos requisitos necessários para a obtenção do grau de Bacharel em Ciências no Domínio da Engenharia Elétrica.

Orientador: Prof. Dr. Montiê Alves Vitorino

Campina Grande - PB Julho de 2014

#### LOUELSON A. L. de AZEVEDO C. COSTA

#### SISTEMA DE MEDIÇÃO E ARMAZENAMENTO DE LEITURAS DE IRRADIÂNCIA SOLAR

Relatório de Estágio Supervisionado submetido à Unidade Acadêmica de Engenharia Elétrica da Universidade Federal de Campina Grande como parte dos requisitos necessários para a obtenção do grau de Bacharel em Ciências no Domínio da Engenharia Elétrica.

Aprovada em Agosto de 2014.

#### BANCA EXAMINADORA

Prof. Dr. Montiê Alves Vitorino - Orientador UFCG

Prof. Dr. Maurício Beltrão de Rossiter Correa UFCG

> Campina Grande - PB Agosto de 2014

Dedicado aos meus pais e ao meu irmão.

## Agradecimentos

Agradeço aos professores Maurício e Montiê pelas oportunidades dadas até aqui, e por acreditarem em mim.

Agradeço aos colegas de laboratório que me sanaram dúvidas e me ajudaram no desenvolvimento do trabalho.

Agrade¸co a minha namorada, Nayara, pelo apoio e ajuda dados durante todo o curso.

*"Stay hungry. Stay foolish."* Steve Jobs

### Resumo

O presente trabalho, que foi feito durante o Estágio Supervisionado no LEIAM (Laboratório de Eletrônica Industrial e Acionamento de Máquinas), que pertence ao Departamento de Engenharia Elétrica (DEE) da Universidade Federal de Campina Grande (UFCG), tem por objetivo implementar um sistema de aquisição e amazenamento de leituras de irradiância solar feitas com um piranômetro e processadas pelo software Labview, de modo a se traçar o perfil de irradiância solar que o prédio do laboratório recebe, com a finalidade de dar suporte às pesquisas com sistemas fotovoltaicos que são desenvolvidas pela equipe do LEIAM.

Palavras-chave: Fotovolaico, Piranômetro, Labview.

# Sumário

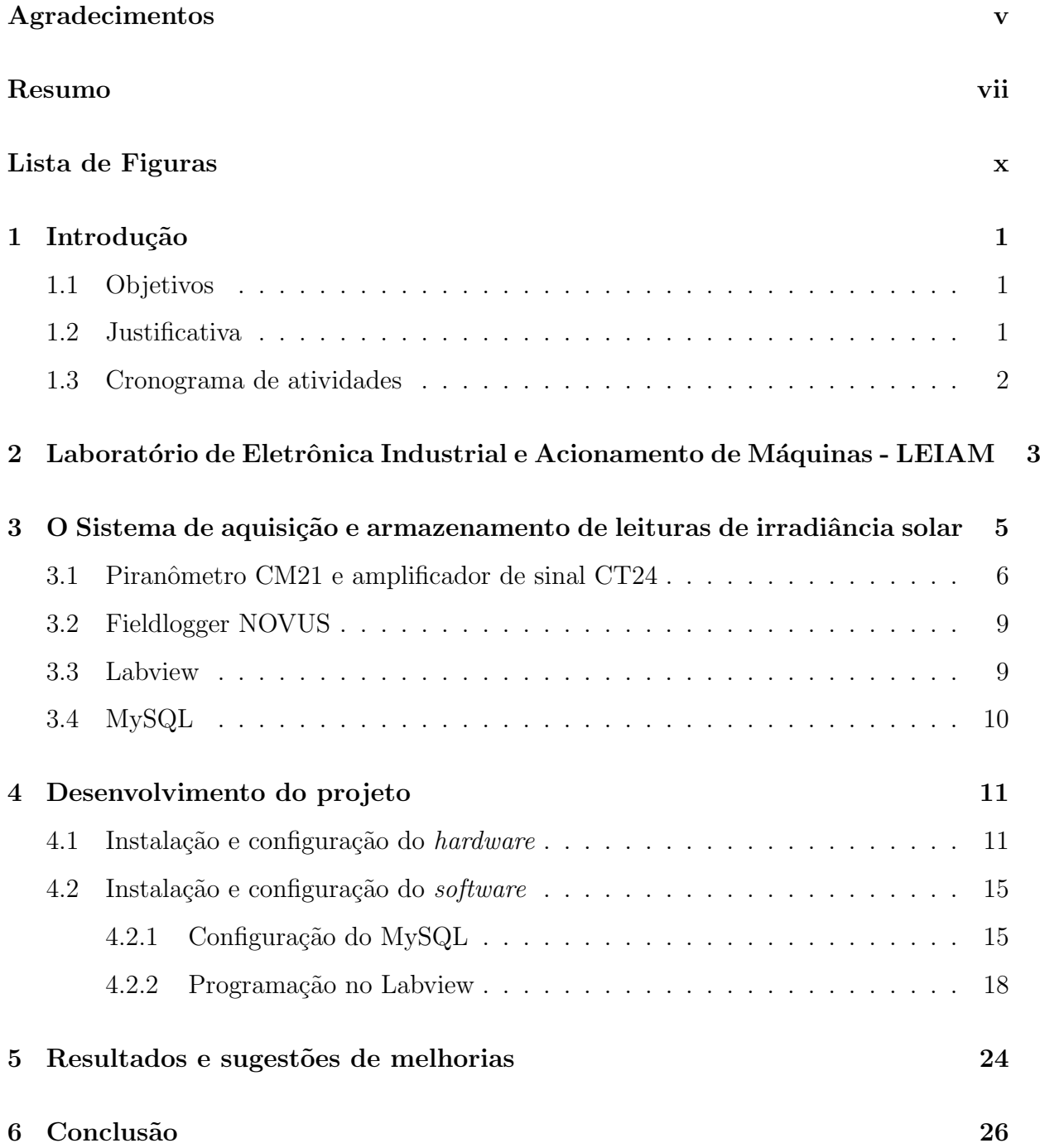

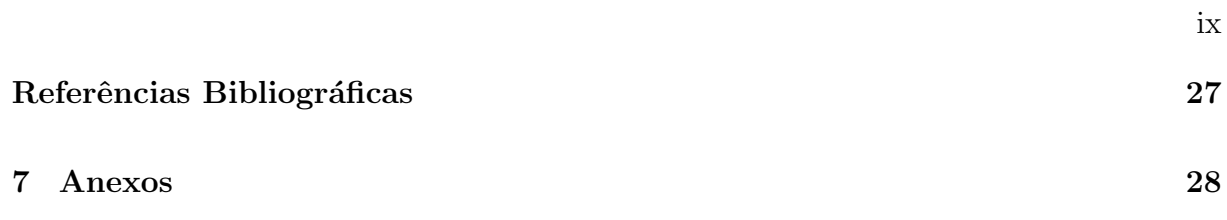

# Lista de Figuras

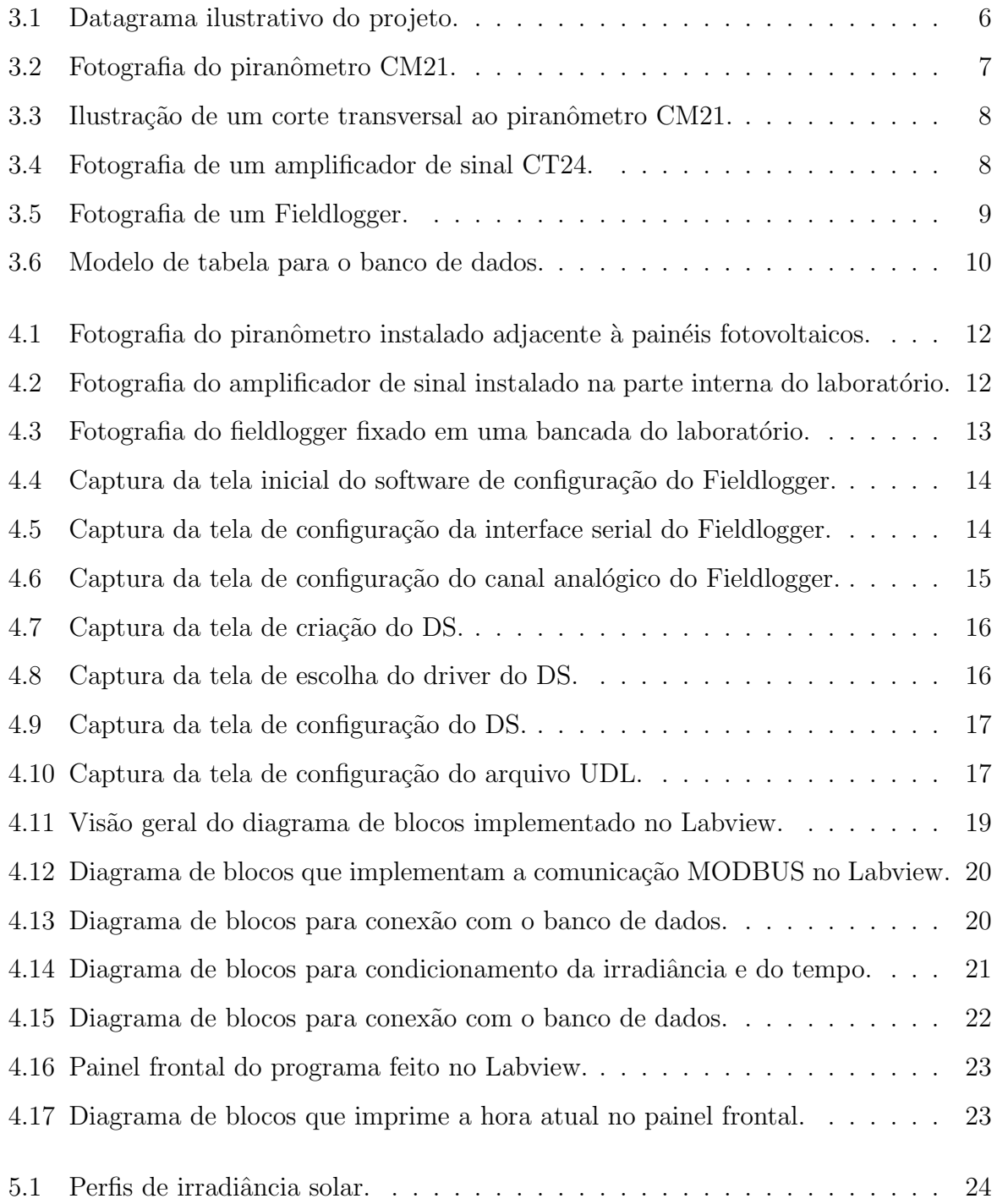

### Introdução

#### 1.1 Objetivos

A irradiância solar incidente sobre uma determinada área é um fator de extrema importância no estudo de sistemas fotovoltaicos, principalmente porque a quantidade de incidência em determinado local irá definir a viabilidade de instalação de um conjunto de painéis. Uma vez instalados os painéis, é importante monitorar a quantidade de energia incidente, para que seja feita a comparação com a energia produziada pelos painéis para estudos de eficiência energética.

#### 1.2 Justificativa

O monitoramento da irradiância solar em uma determinada área é de suma importância na área fotovoltaica. Então, um sistema de aquisição e armazenamento de leituras de irradiância solar feitas com um piranômetro é montado de modo a monitorar a irradiância solar diária, bem como o seu histórico.

Utiziliando um piranômetro, um *datalogger* e um computador com o software Labview instalado, foi feita a instalação, conexão e programação do sistema para que qualquer pessoa com acesso ao computador possa verificar a irradiância solar instantânea, ou recuperar os dados de qualquer dia anterior.

Apesar de o sistema funcionar independentemente de um usuário, ao final do trabalho algumas sugest˜oes s˜ao feitas para melhorias de interface e armazenamento dos dados.

#### 1.3 Cronograma de atividades

O cronograma proposto é registrado na Tabela 1.1. Foram dedicadas 4h diárias, totalizando 20h semanais no intervalo de 12/05/2014 a 14/07/2014, totalizando 9 semanas (onde cada semana equivale a uma etapa). As tarefas realizadas foram divididas da seguinte forma: MODBUS, estudo do protocolo de comunicação serial MODBUS; Banco de Dados (BD), estudo de BD baseados em *Structured Query Language* (SQL); MOD-BUS+BD, junção da interface de comunicação serial MODBUS com o BD; Interface, elaboração da interface e de sua comunicação com o BD; Documentação, elaboração do relatório e correção de *bugs*.

Sendo assim, resume-se o cronograma na Tabela 1.1.

| Tabela I.I: Uronograma de auvidades. |  |     |  |     |  |     |                                 |     |   |
|--------------------------------------|--|-----|--|-----|--|-----|---------------------------------|-----|---|
| Etapa                                |  |     |  |     |  |     | $1 \t2 \t3 \t4 \t5 \t6 \t7 \t8$ |     | 9 |
| MODBUS                               |  | X X |  |     |  |     |                                 |     |   |
| BD                                   |  |     |  | X X |  |     |                                 |     |   |
| MODBUS+BD                            |  |     |  |     |  | X X |                                 |     |   |
| Interface                            |  |     |  |     |  |     |                                 | X X |   |
| Documentação                         |  |     |  |     |  |     |                                 |     |   |

Tabela 1.1: Cronograma de atividades.

# Laboratório de Eletrônica Industrial e Acionamento de Máquinas -LEIAM

O Laboratório de Eletrônica Industrial e Acionamento de Máquinas do Departamento de Engenharia Elétrica da Universidade Federal de Campina Grande, dispõe de uma infraestrutura laboratorial distribuída numa área ed 330 m<sup>2</sup>. A infraestrutura é dividida em quatro ambientes: laboratório de simulação digital, acionamento de máquinas, eletrônica de potência e de qualidade de energia.

O laboratório de simulação digital é equipado com 20 (vinte) computadores. O de acionamento de máquinas possui bancadas de estrutura flexível para ensaios experimentais e desenvolvimento de sistemas de acionamento de alto desempenho, cada bancada dispõe de um conversor de potência conectado a uma máquina elétrica e um computador com placas de controle e aquisição de dados. O laboratorio de eletrônica de potência possui quatro bancadas dotadas de plataformas experimentais para conversores de potência. Os três laboratório de ensaios experimentais são servidos por diversos equipamento de medição: osciloscópios digitais, sondas de tensão e corrente, frequencímetros, multímetros e medidores de potência real.

Na área de sistemas fotovoltaicos, o laboratório possui 34 (trinta e quatro) painéis fotovoltaicos variando entre 80 (oitenta), 130 (cento e trinta) e 210 (duzentos e dez) Watts pico. Deste, dois painéis de 210 (duzentos e dez) Watts pico estão conectados à rede elétrica, de modo a medir a sua produção e desempenho. Os demais painéis ficam à

disposição dos pesquisadores do laboratorio para realização de experimentos envolvendo geração distribuída e alimentação de motores/bombas hidráulicas.

# O Sistema de aquisição e armazenamento de leituras de irradiância solar

O sistema a ser montado tem por objetivo de fazer a leitura (instantânea) do piranômetro e armazená-la, de modo a criar um histórico de perfis de irradiância solar. Essas leituras são então repassadas aos usuários do laboratório que tiverem interesse sobre os dados coletados.

O trabalho foi dividido em duas partes: *hardware* e *software*. A primeira se refere ao piranômetro CM21, fabricado pela Kipp & Zonen, elemento sensor de medição de irradiância; e ao Fieldlogger NOVUS, que é um *datalogger* (equipamento de aquisição e registro de dados analógicos e digitais). A segunda se refere ao Labview, software que irá processar as informações recebidas do *datalogger*; e ao software MySQL, que é um sistema gerenciador de banco de dado, onde são armazenados os dados coletados.

Na Figura 3.1 pode-se observar um datagrama que ilustra a visão macro do sistema. A fonte primária de energia é o Sol, cuja irradiância será medida, no piranômetro há a primeira conversão de energia: térmica (proporcional à irradiância) para elétrica. O sinal elétrico, após passar por um amplificador de sinal, é convertido de analógico para digital pelo conversor anal´ogico/digital (A/D) do *datalogger*. O computador recebe o sinal digital atrav´es de uma porta USB, para ent˜ao ser processado pelo Labview em conjunto com o banco de dados. Por fim, as informações são exportadas em formas de planilhas para que seja repassada ao usuário que queira informações sobre o pefil de irradiância solar

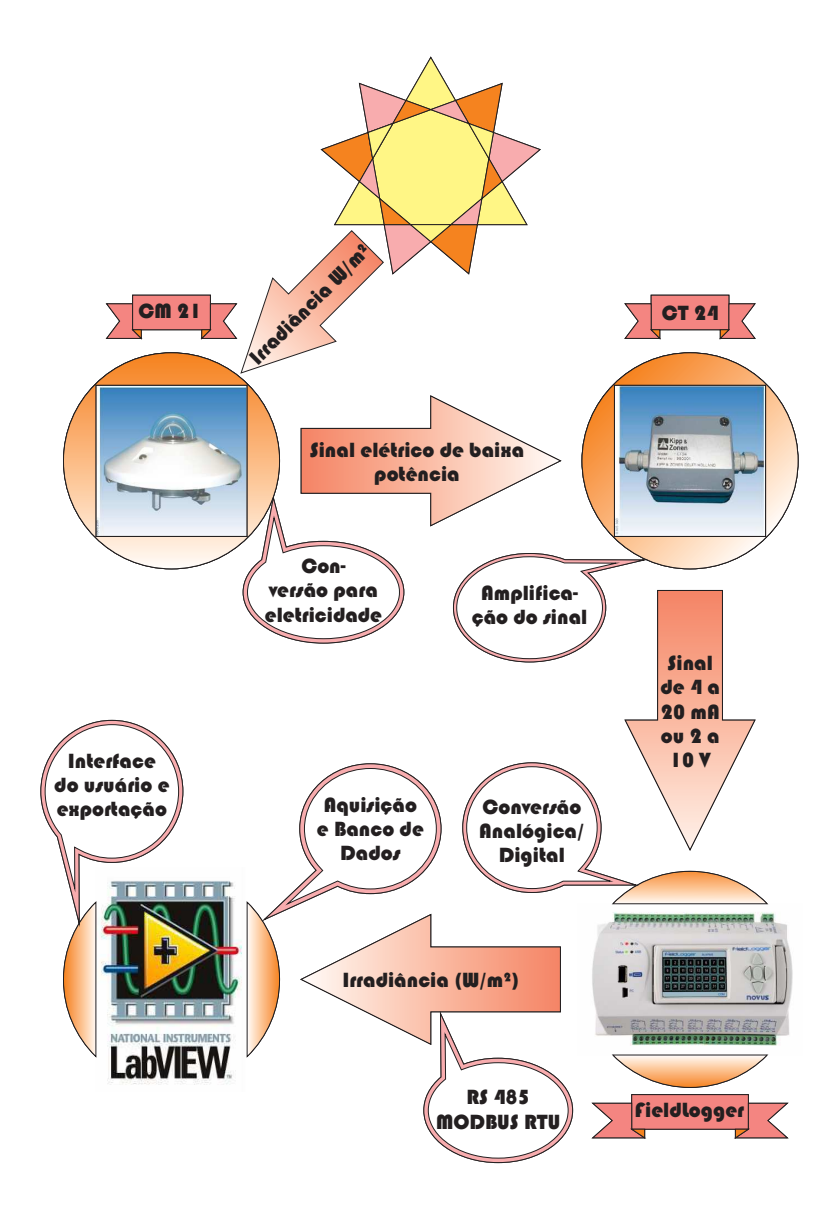

Figura 3.1: Datagrama ilustrativo do projeto.

sobre os painéis do laboratório. Cada etapa será discutida detalhadamente no decorrer do relatório.

#### 3.1 Piranômetro CM21 e amplificador de sinal CT24

A conversão da irradiância solar  $(W/m^2)$  em um sinal elétrico é feita através de um piranômetro. No caso, o piranômetro utilizado foi um CM21 fabricado pela Kipp & Zonen [1], cuja fotografia pode ser observada na Figura 3.2.

Os piranômetros partem do princípio de funcionamento do termopar, onde a diferença de temperatura entre dois corpos gera um sinal elétrico proporcional à essa diferença.

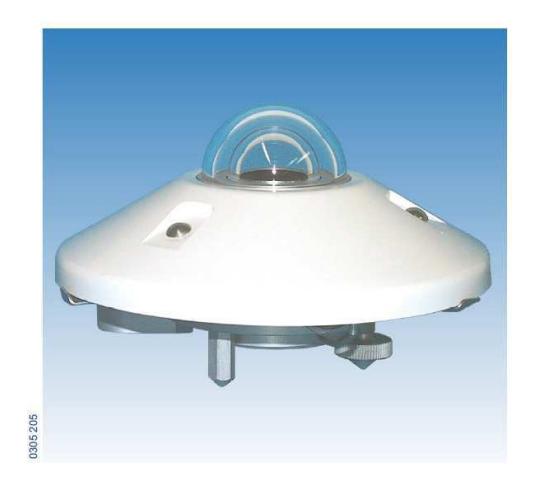

Figura 3.2: Fotografia do piranômetro CM21.

Desta forma, um corpo negro dentro do piranômetro é atingido pelos raios solares, que o aquecem, um outro corpo branco que permanece protegido dos raios solares permanece na temperatura ambiente. Com a diferença de temperatura entre eles, e através da calibração do sensor, pode-se aferir a irradiância sobre o piranômetro.

Na Figura 3.3 pode-se obsevar as diversas partes constituíntes do piranômetro utilizado. Os domos (*outer glassdome* e *inner glassdome*) são de vidro transparente, sua forma, bem como a associação deles, garante que a os raios solares incidam equitativamente sobre o elemento sensor durante todo o dia, visto que o sol descreve uma função cosseno ao decorrer do dia. O corpo negro *(sensins element)*, que sofrerá ação direta dos raios solares, e o corpo branco (*compensation element*), que permanece na temperatura ambiente, farão com que a diferença de temperatura entre eles seja sentida pelo termistor, gerando um sinal elétrico proporcional a essa diferença. Por fim, o dissecador (*dessicator*) tem por função manter o ambiente interno do piranômetro seco e livre de impurezas, para garantir que ele funcione corretamente.

Em conjunto com o CM21, é utilizado um aplificador de sinal CT24, também da Kipp & Zonen (Figura 3.4). O CT24, além de amplificar o sinal elétrico que percorrerá o cabo de comunicação com um conversor  $A/D$  (o que possibilita o aumento da distância entre o conversor  $A/D$  e o amplificador  $CT24$ , também condiciona o sinal elétrico gerado pelo piranômetro para  $4$  a  $20 \text{ mA}$  (ou  $2$  a  $10 \text{ V}$ ), que é um dos padrões de entradas de *datalogger*.

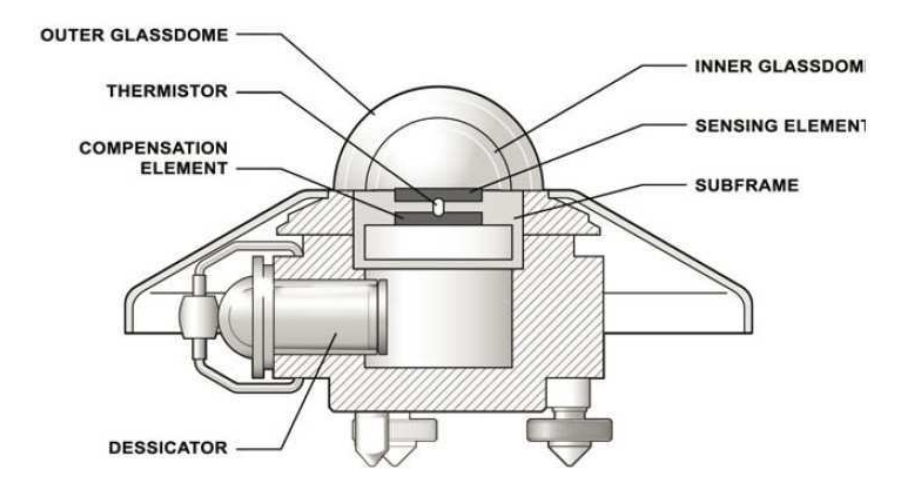

Figura 3.3: Ilustração de um corte transversal ao piranômetro CM21.

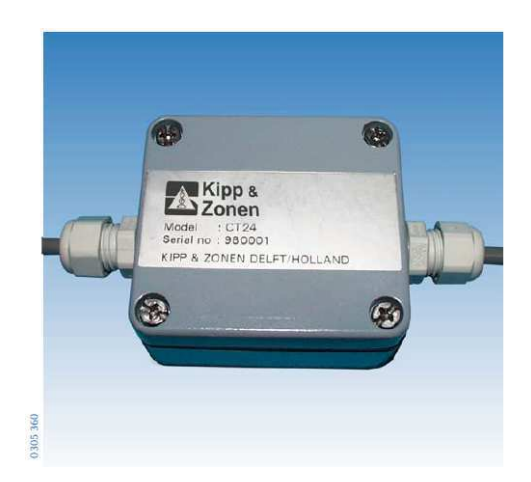

Figura 3.4: Fotografia de um amplificador de sinal CT24.

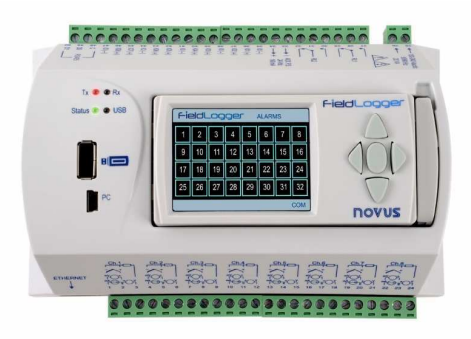

Figura 3.5: Fotografia de um Fieldlogger.

#### 3.2 Fieldlogger NOVUS

O *datalogger* utilizado foi um Fieldlogger fabricado pela NOVUS [3], Figura 3.5. Neste equipamento se encontra o conversor analógico digital que recebe o sinal oriundo do CT24. Aqui são feitas as configurações necessárias para se obter o resultado em  $W/m^2$ , ou seja, deve-se informar ao equipamento a calibração do sensor. Apesar do Fieldlogger ter a opção de armazenar informação em sua memória interna, ou num pen drive conectado `a ele, seria necess´ario transferir os dados em um local com maior capacidade de armazenamento de tempos em tempos, até que a memória portátil fosse preenchida novamente. Este é um dos motivos que justifica a utilização de um computador para processar e armazenar esses dados.

Assim como possui entradas analógicas e digitais, o Fieldlogger também possui saídas digitais. A partir do manual [4], identifica-se em quais registradores estão sendo armazenadas as leituras recebidas na porta analógica onde está conectado o amplificador CT24, e a partir deles recupera-se a informação sobre a irradiância medida naquele instante.

#### 3.3 Labview

O software que lˆe os dados recebidos na porta USB oriundos do Fiedlogger, os armazena no banco de dados, os exporta do banco de dados e implementa a interface é o Labview. O software apresenta uma grande diversidade de aplicações, que se tornam ainda mais numerosas e específicas através de novas bibliotecas, *toolkits* e atualizações do programa.

| data nome      |                   |  |  |  |  |  |
|----------------|-------------------|--|--|--|--|--|
| horario hhmmss | irradiancia valor |  |  |  |  |  |
|                |                   |  |  |  |  |  |

Figura 3.6: Modelo de tabela para o banco de dados.

Por oferecer as ferramentas computacionais necessárias para o objetivo do trabalho e ser de fácil manuseio, o Labview foi escolhido. Além do Labview básico, foi utilizado o *Database Connectivity Toolkit* (DCT), que é uma biblioteca de funções para operações com banco de dados (conexão, leitura, escrita e criação de tabelas), e a biblioteca NI MODBUS, que serão comentadas a seguir.

#### 3.4 MySQL

Na etapa de estudo do banco de dados, escolheu-se o Sistema Gerenciador de Banco de Dados (SGBD) MySQL (referˆencia `a linguagem SQL (*structured query language*), utilizada em bancos de dados), que é um *software livre*. Pelo uso do banco de dados ser bem simples (apenas escrita e leitura), o software gratuito supre as necessidades do projeto. A ideia de usar banco de dados veio com a necessidade de criar um histórico das leituras feitas para que futuramente possam ser utilizadas. Automaticamente, o programa exporta as informações para um arquivo .csv (*comma separated values*), que é um formato de planilha do excel, este arquivo é então disponibilizado para os usuários do laboratório que desajam ter informações sobre o perfil de irradiância solar que incide sobre o laboratório.

O banco de dados, e todos eles de uma foram geral, consistem de tabelas, onde cada coluna possui uma informação e cada linha compõe um conjunto de informações sobre algo ou algu´em. Para a finalidade deste trabalho, imaginou-se uma tabela conforme a Figura 3.6, onde o nome da tabela se refere ao dia daquelas medições, enquanto que a primeira coluna se refere ao horário em que a medição foi feita (formato TIME, em hh:mm:ss) e a segunda coluna armazena a leitura feita naquele instante (formato FLOAT).

### Desenvolvimento do projeto

Uma vez definido o objetivo bem como as ferramentas utilizadas para alcançálo, deu-se início pela instalação e configuração dos *hardwares*: piranômetro e Fieldlogger. Posteriormente foi feita a instalação dos *softwares* Labview e MySQL, foram criados então o programa que faz as leituras da porta USB, armazena e exporta os dados e exp˜oe as leituras instantâneas em uma interface para o usuário e o banco de dados propriamente ditos.

#### 4.1 Instalação e configuração do hardware

O piranˆometro foi instalado adjacente a um dos arranjos de pain´eis fotovoltaicos instalados na laje do laboratório (Figura 4.1), de modo a obter exatamente a mesma irradiância ao qual os painéis estão submetidos. Com o certificado de calibração do piranômetro encontra-se os limites de  $W/m^2$  proporcionais ao sinal elétrico gerado pelo mesmo, com ele configura-se o Fieldlogger.

O amplificador de sinal CT24 está instalado dentro da edificação (Figura 4.2), a 10 m do piranˆometro devido ao comprimento limitado do cabo que faz a conex˜ao entre eles, todavia o cabo que sai do CT24 e chega no *datalogger* tem um comprimento maior, o que é possível devido a amplificação do sinal.

O Fieldlogger foi fixado na bancada 19 do laborat´orio, conforme a fotografia da Figura 4.3, em sua alimentação foi conectado um disjuntor por medidas protetivas. Nos detalhes pode-se observar o cabo oriundo do amplificador CT24 (detalhe vermelho), conectado a uma das entradas analógicas do *datalogger* e o cabo USB que está conectado a

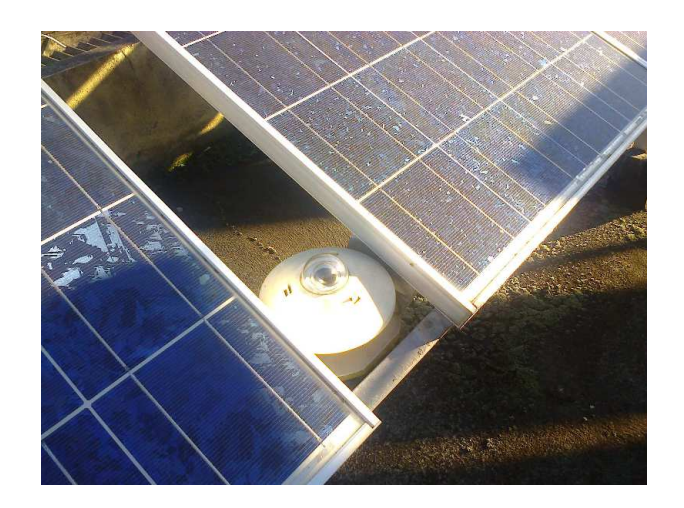

Figura 4.1: Fotografia do piranômetro instalado adjacente à painéis fotovoltaicos.

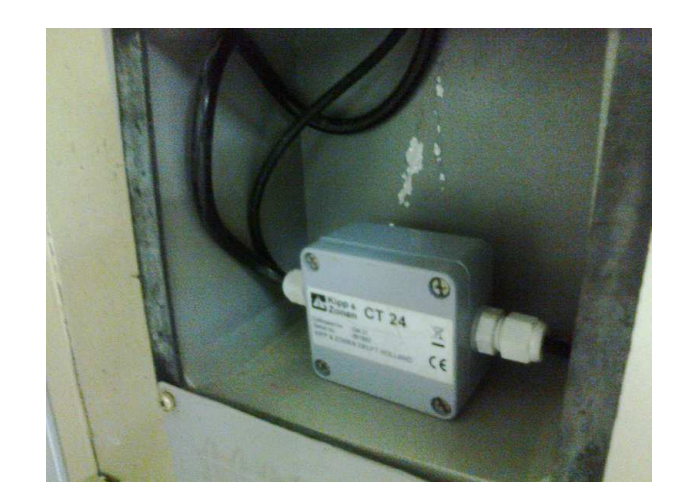

Figura 4.2: Fotografia do amplificador de sinal instalado na parte interna do laboratório.

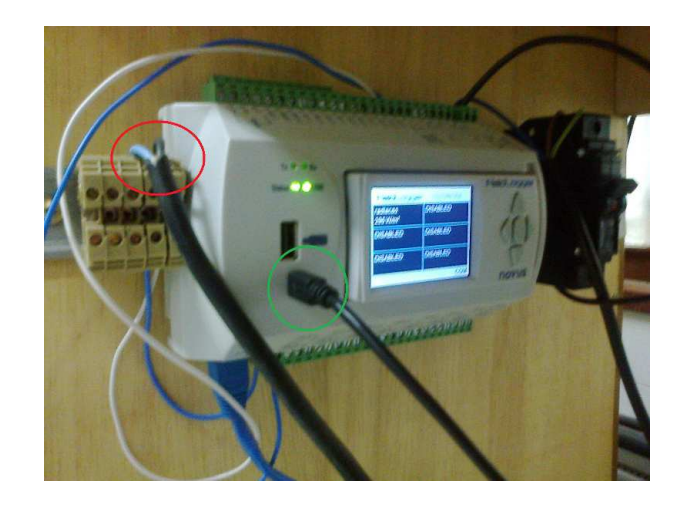

Figura 4.3: Fotografia do fieldlogger fixado em uma bancada do laboratório.

um computador (detalhe verde).

Para configurar o Fieldlogger é ncessário o *software* fornecido gratuitamente pelo frabicante em seu site, com ele pode-se acessar a memória do aparelho para configurá-lo ou para extrair dados coletados. A configuração do Fieldlogger é simples e rápida, devido `a interface intuitiva e ao manual do equipamento.

A primeira tela do Configurador do Fieldlogger pode ser observada na Figura 4.4. Cria-se então uma nova configuração, cujos parâmetros serão salvos em um arquivo de configuração. O aplicativo ajuda a definir a configuração desejada, podendo configurar as várias portas do aparelho, porém apenas a interface de comunicação RS485 (serial) foi utilizada. Configurou-se o *datalogger* conforme a Figura 4.5, note que por trabalhar com o protocolo MODBUS ([4]), definiu-se que o Fieldlogger seria o escravo, enquanto que o computador da bancada seria o mestre, ou seja, toda vez que o mestre solicitar, o escravo enviará uma informação que, no caso, é a leitura de irradiância feita pelo seu canal analógico convertido para um sinal digital.

O canal analógico utilizado foi configurado conforme a Figura 4.6, aqui utiliza-se os valores limites fornecidos pelo atestado de calibra¸c˜ao do piranˆometro. O intervalo de medição (ou taxa de amostragem) foi escolhido de modo a evitar excesso de dados, bem como a perda de informações (1 s).

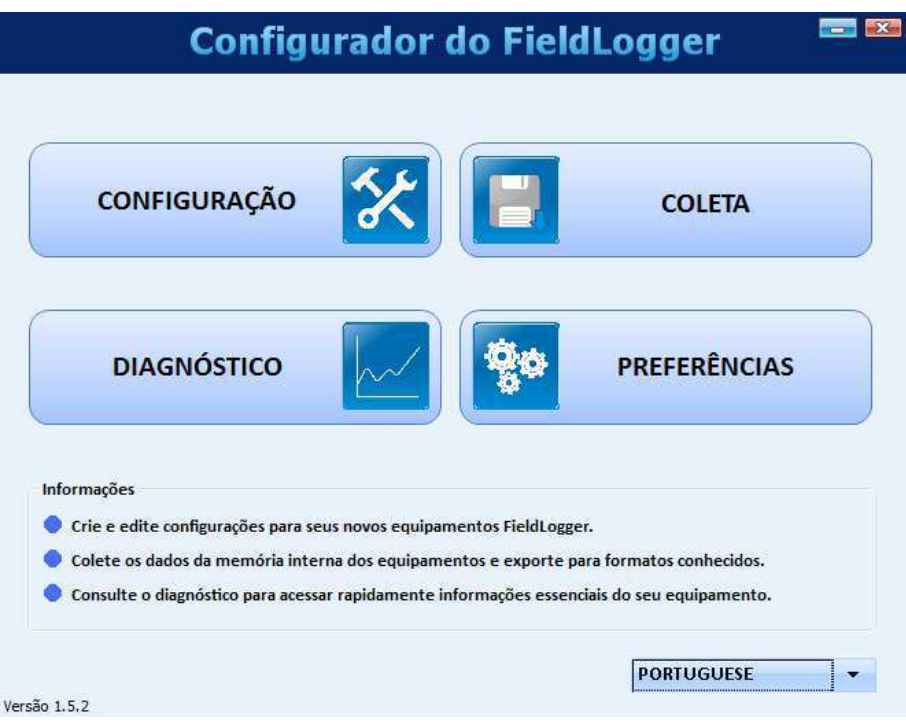

Figura 4.4: Captura da tela inicial do software de configuração do Fieldlogger.

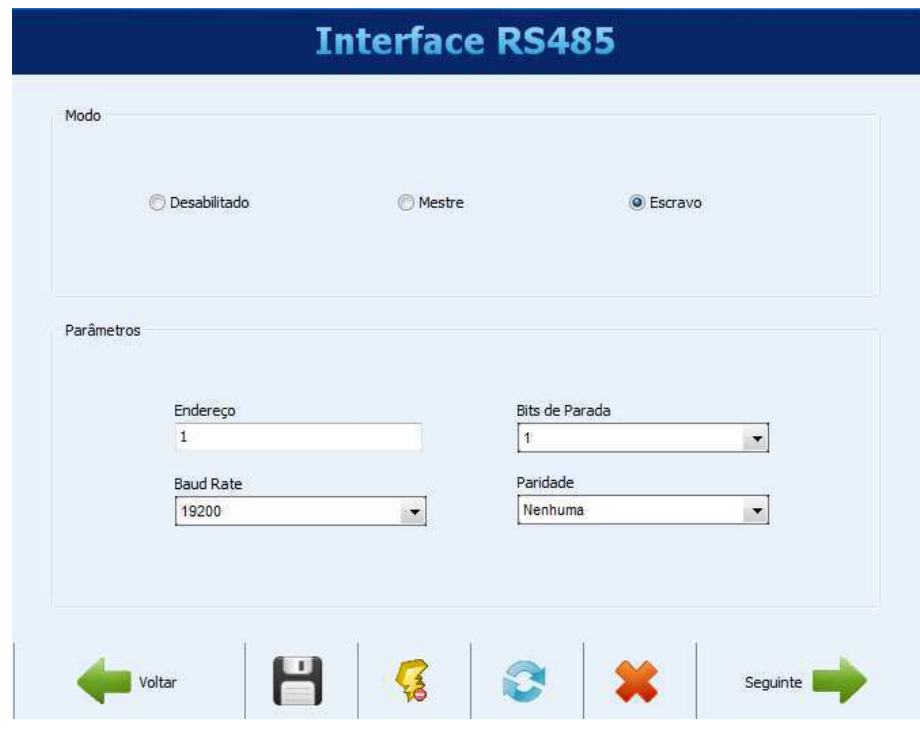

Figura 4.5: Captura da tela de configuração da interface serial do Fieldlogger.  $\,$ 

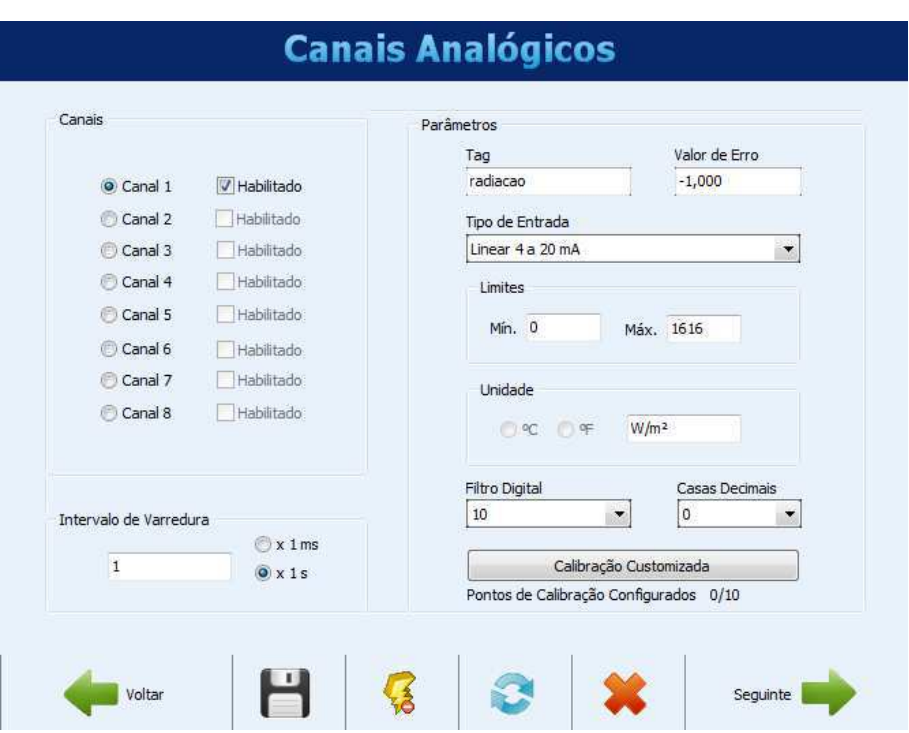

Figura 4.6: Captura da tela de configuração do canal analógico do Fieldlogger.

#### 4.2 Instalação e configuração do software

Os dois *softwares* utilizados foram o MySQL, para criação e gerenciamento do banco de dados, e o Labview, respons´avel pela leitura, processamento, armazenamento e exportação dos dados. A instalação de ambos é muito simples ([5], [6]) e não será abordada, todavia os demais passos necessários para implementação do projeto serão abordados a seguir.

#### 4.2.1 Configuração do MySQL

A criação e configuração de um banco de dados ou de um servidor é bem descrita no manual do MySQL [6], e pode ser feita com a ajuda de um assistente de criação e configuração (*wizard*) disponível no MySQL *Workbench*. Portanto, será dado destaque ao arquivo \*.udl (UDL - *Data Link File*), este arquivo indica onde está o *Data Sources - DS*, responsável pela conexão entre o banco de dados e o seu servidor. O arquivo UDL e o DS são necessários para que o programa que está sendo executado no Labview encontre as informações necessárias para conectar e interagir com o banco de dados.

A descrição dos processos será feita no Windows 7, *Service Pack* 1. Para criar um DS, deve-se acessar *Administrative Tools* > *Data Sources* (ODBC), Figura 4.7, e na aba

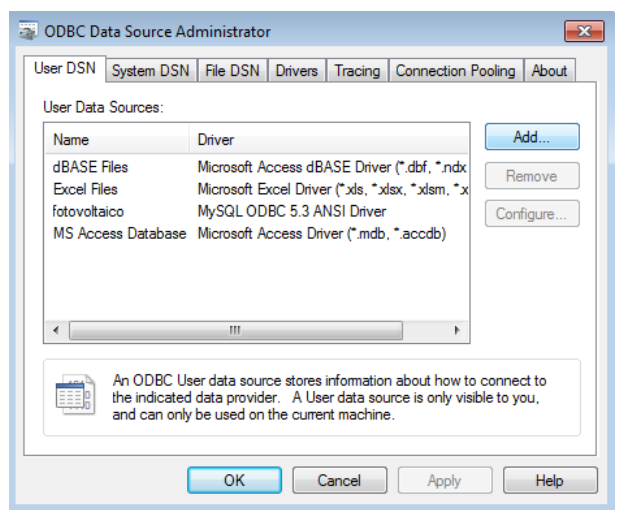

Figura 4.7: Captura da tela de criação do DS.

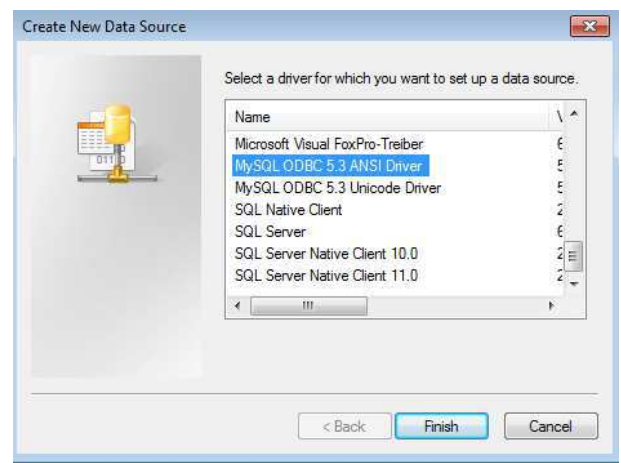

Figura 4.8: Captura da tela de escolha do driver do DS.

de *User* DSN clica-se em *Add...*. Na janela da Figura 4.8, escolhe-se o driver MySQL ODBC 5.3 ANSI Driver, ap´os isso deve-se configurar o MySQL *Connector*, Figura 4.9, onde s˜ao definidos o nome, usu´ario, senha e o banco de dados ao qual se deseja fazer a associação.

O próximo passo é criar o arquivo UDL, que deverá ser indicado para o bloco de conex˜ao com o banco de dados no Labview. Ap´os escolher a pasta destino, cria-se um arquivo \*.txt e depois renomeia-se seu tipo para \*.udl (esse procedimento é uma particularidade do Windows). Após a criação, ao se executar o arquivo encontra-se a janela da Figura 4.10, aqui escolhe-se o DS (passo 1), informa-se o login e senha (passo 2) e ent˜ao escolhe-se a qual banco de dados deseja-se conectar-se (passo 3).

Com isso, ao se apontar para o arquivo UDL, o programa que o busca irá ter as

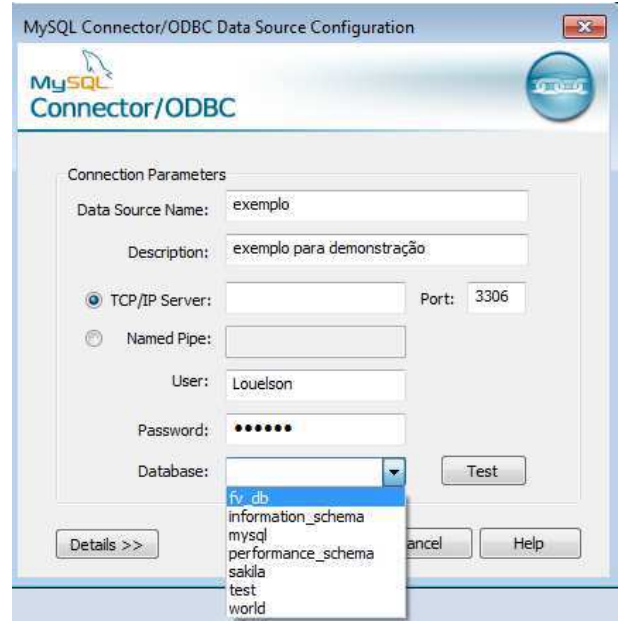

Figura 4.9: Captura da tela de configuração do DS.

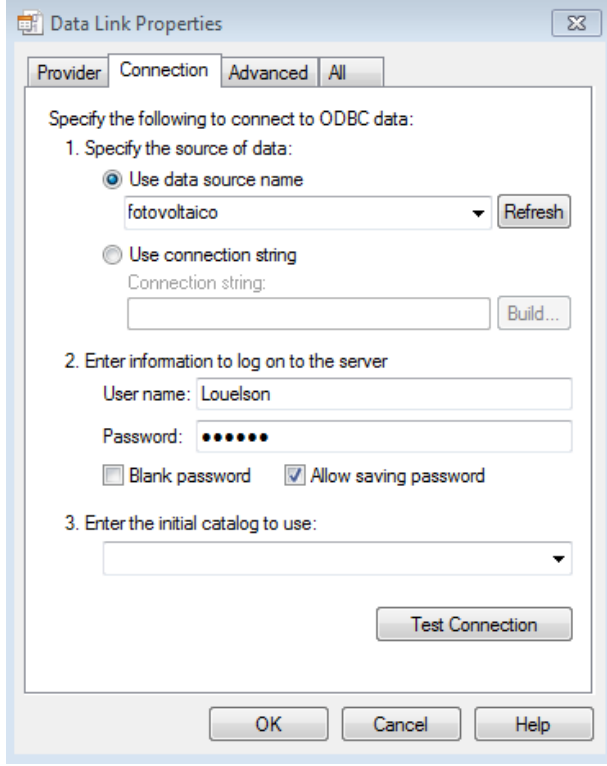

Figura 4.10: Captura da tela de configuração do arquivo UDL.

informações necessárias para interagir com o banco de dados associado.

#### 4.2.2 Programação no Labview

No Labview foram utilizadas duas bibliotecas em específico: a NI MODBUS, para comunuicação do computador com o *datalogger*, que implementa o protocolo de mesmo nome; e a *Database Connectivity Toolkit* (DTC), que possui funções de escrita, leitura, criação e diversas outras operações para bancos de dados, sendo estas três listadas as utilizadas no projeto.

A interface do programa se assemelha muito com a do SIMULINK (ferramenta de programação com blocos do MATLAB  $\circled{c}$ ), visto que há uma diversidade de blocos que implementam as mais variadas funções. O diagrama de blocos completo pode ser visto na Figura 4.11, e ele possui um timer de 1000 (mil) ms, que funciona como o *clock* do programa, ditando o ritmo da estrutura *while*, que contêm todas as funções implementadas.

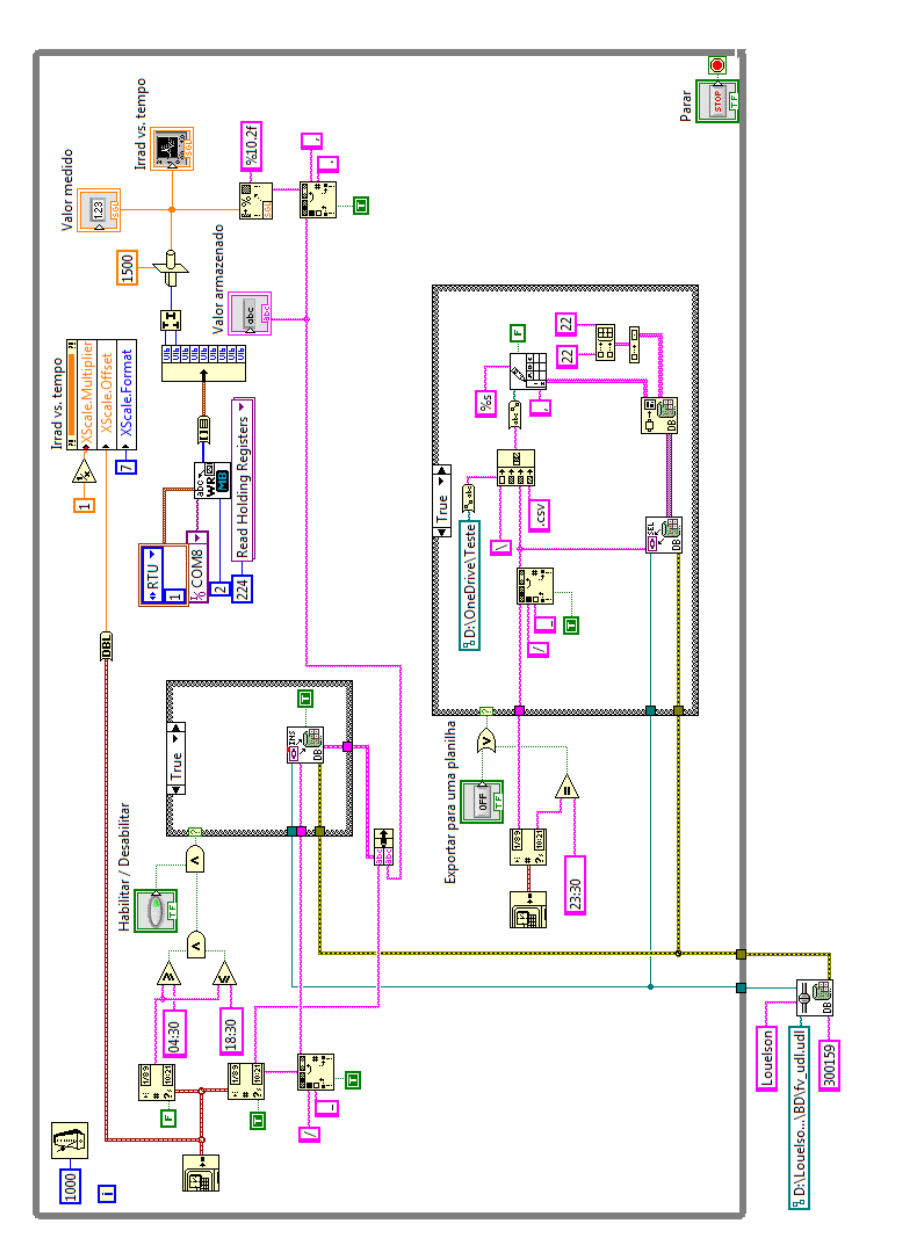

Figura 4.11: Visão geral do diagrama de blocos implementado no Labview. Figura 4.11: Vis˜ao geral do diagrama de blocos implementado no Labview.

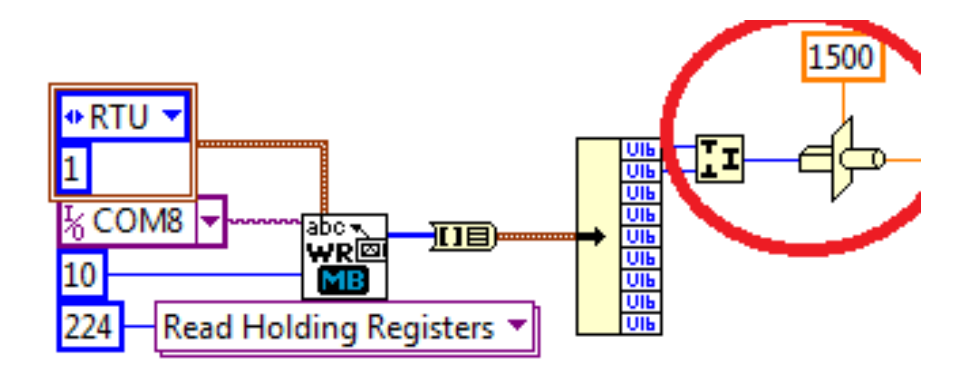

Figura 4.12: Diagrama de blocos que implementam a comunicação MODBUS no Labview.

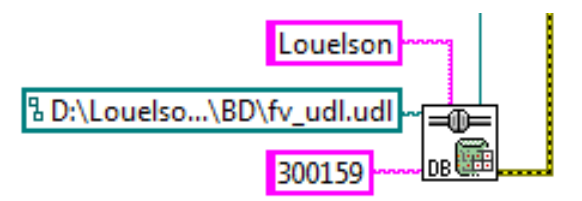

Figura 4.13: Diagrama de blocos para conexão com o banco de dados.

Para a comunicação via protocolo MODBUS, criou-se o esquema da Figura 4.12. Neste diagrama utiliza-se o bloco *MB Serial Master Query*, que a partir da *droplist* foi configurado para ler os registradores do aparelho escravo (uma *Remote Terminal Unit* - RTU), cujo identificador é 1 (um). Também indica-se em qual porta USB do computador o *datalogger* está conectado, bem como em qual registrador está a informação que se quer ler. Pelo manual, identificou-se que os registradores 224 (duzentos e vinte e quatro) e 225  $(duzentos e vinte e cinco) contêm o sinal lido do canal analôgico 1 (um), que foi configurado$ no Fieldlogger. Como a informação está dividida em dois registradores, programa-se que o computador deve ler o primeiro registrador (224) e a partir dele ler mais um, totalizando 2 (dois) registradores a serem lidos. Após a leitura, deve-se fazer a concatenação dos bits dos registradores e convertê-los para FLOAT32, destaque da Figura 4.12.

Antes de realizar qualquer operação com o banco de dados, deve-se criar uma conex˜ao com ele. Para tal, utiliza-se o bloco *DB Tools Open Connection*, Figura 4.13. Com ele indica-se o local do arquivo .udl, bem como o login e senha (caso necessário) de acesso ao banco de dados.

Como o sinal lido separa as casas decimais com uma ',' (virgula), faz-se necessário a substituição por um '.' (ponto final), pois o formato final das informações é um \*.csv (*comma separated values*), formato de planilha do Excel onde as colunas s˜ao separadas

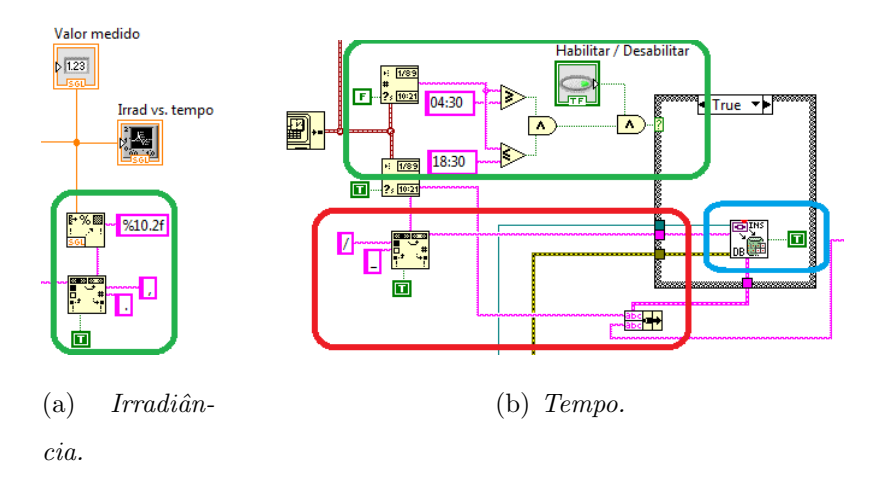

Figura 4.14: Diagrama de blocos para condicionamento da irradiância e do tempo.

por vírgulas. Essa substituição é feita no destaque em verde da Figura 4.14(a), além de definir o tamanho da palavra como um tipo FLOAT, de até dez casas inteiras, e duas decimais. Esta padronização é necessária pois caso não haja indicação, o programa irá criar o primeiro valor lido, ou seja, o primeiro valor de irradiância no começo da manhã que seria muito pequeno, e quando os valor aumentasse (perto do meio-dia, por exemplo), o tamanho da palavra n˜ao seria suficiente para representar esse n´umero maior. Ainda na Figura  $4.14(a)$ , observa-se o bloco "Irrad. vs. tempo", que implementa a interface e será comentando a seguir.

Em par ao valor de irradiância lido, armazena-se também o instante da medição, para tal foi implementado o diagrama da Figura 4.14(b). No destaque em vermelho h´a a substituição das " (barras) da data por '\_' (sublinha), tal substituição é necessária visto que a data é o nome da tabela que armazenará as informações daquele dia, e a barra gera problemas para com o banco de dados. Ainda no destaque em vermelho, há a junção da hora (hh:mm:ss) com o valor de irradiância lido, uma vez criado esse par ele é passado para o bloco em destaque azul (*DB Tools Insert Data*), que irá inserir o par na tabela indicada pela data. Note que caso não exista a tabela daquela data, o próprio bloco irá criá-la e inserir as informações.

A criação automática da tabela irá ocorrer sempre na primeira medição do dia, feita  $\alpha$ as 04h31min e a última às 18h30min. Essa lógica é implementada no destaque verde da Figura 4.14(b), onde uma lógica simples de comparação é responsável por parar ou iniciar a gravação dos dados. Há ainda um botão de Habilitar / Desabilitar, permitindo o controle ao usuário. O horário foi escolhido baseado na disponibilidade de sol do dia  $21/12/2012$ ,

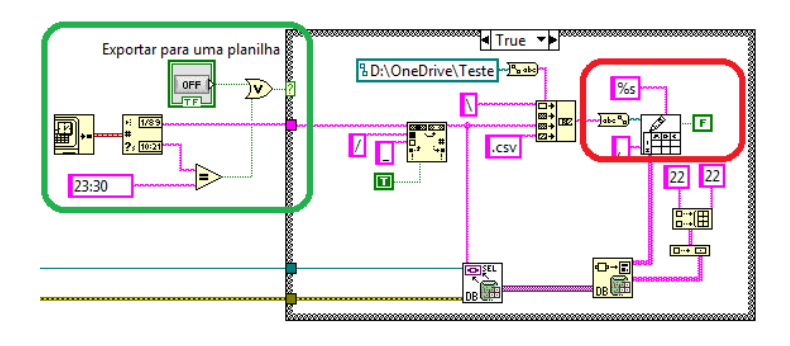

Figura 4.15: Diagrama de blocos para conexão com o banco de dados.

dia do solstício de dezembro, quando ocorre o dia mais longo do ano no hemisfério sul, e neste dia houveram medições entre 04h45min e 18h15min. Com esse intervalo de tempo, evita-se ocupar espaço em disco com informações de irradiância durante a noite, que seriam nulas.

Para a exportação, foi implementado o diagrama de blocos da Figura 4.15. No destaque verde há uma lógica semelhante ao da Figura  $4.14(b)$ , onde à  $23h30\text{min}$  o programa exporta a tabeça referente àquele dia para um arquivo .csv gerado pelo bloco *Write To Spreadsheet File*, cujo nome será <data>.csv. Para recuperar as informações, deve-se informar o nome da tabela para o bloco *DB Tools Select Data*. Aqui já se encontra um problema que irá surgir quando a população do banco aumentar, ou seja, houver mais informação nele a busca pela tabela referente a determinado dia será muito dispendiosa.

Com o bloco "Irrad. vs. tempo"(Figura 4.14(a)), constrói-se o painel frontal da Figura 4.16. Além de mostrar um gráfico com as medições dos últimos minutos, observa-se o bot˜ao que habilita ou desabilita a grava¸c˜ao de dados, bem como o valor medido (com vírgula e três casas decimais) e o armazenado (com ponto final e duas casas decimais). Há ainda os botões de exportar e de parar o programa. De modo a obter a hora atual no eixo das abscissas, utiliza-se o diagrama de blocos ilustrado na Figura 4.17.

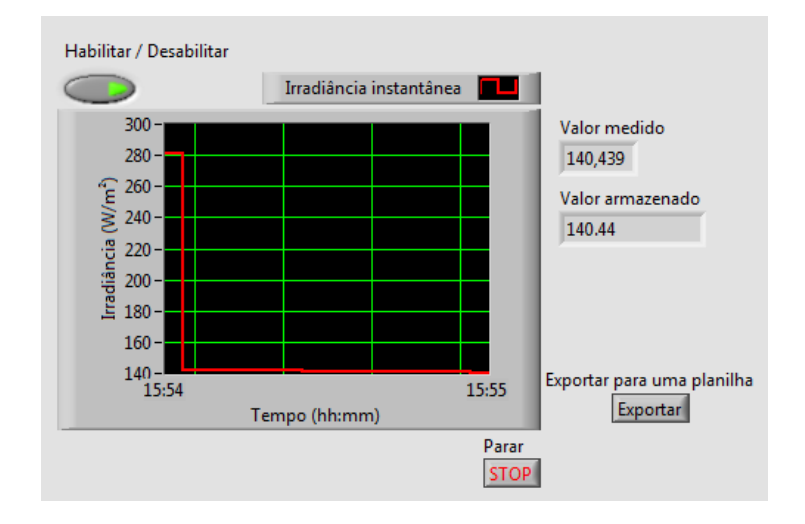

Figura 4.16: Painel frontal do programa feito no Labview.

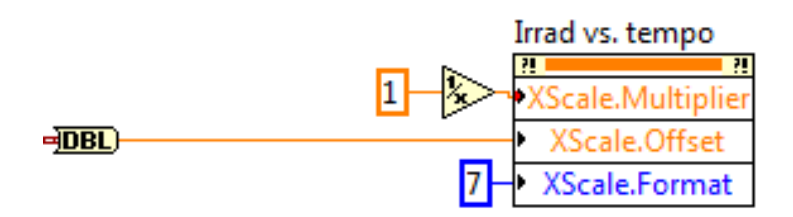

Figura 4.17: Diagrama de blocos que imprime a hora atual no painel frontal.

### Resultados e sugestões de melhorias

Com o arquivo exportado  $(*.csv)$ , pode-se manipular a informação nele contida para, por exemplo, estudar a disponibilidade de energia ao decorrer do dia, ou fazer simulações de painéis fotovoltaicos utilizando os valores de irradiância medidos ou fazer um estudo entre a quantidade de energia disponível e a produzida pelos painéis. A Figura 5.1 mostra os perfis de irradiância dos dias 31 de julho de 2014 e 01 de agosto de 2014, figura esta gerada por um código feito no MATLAB (C)(Anexo A).

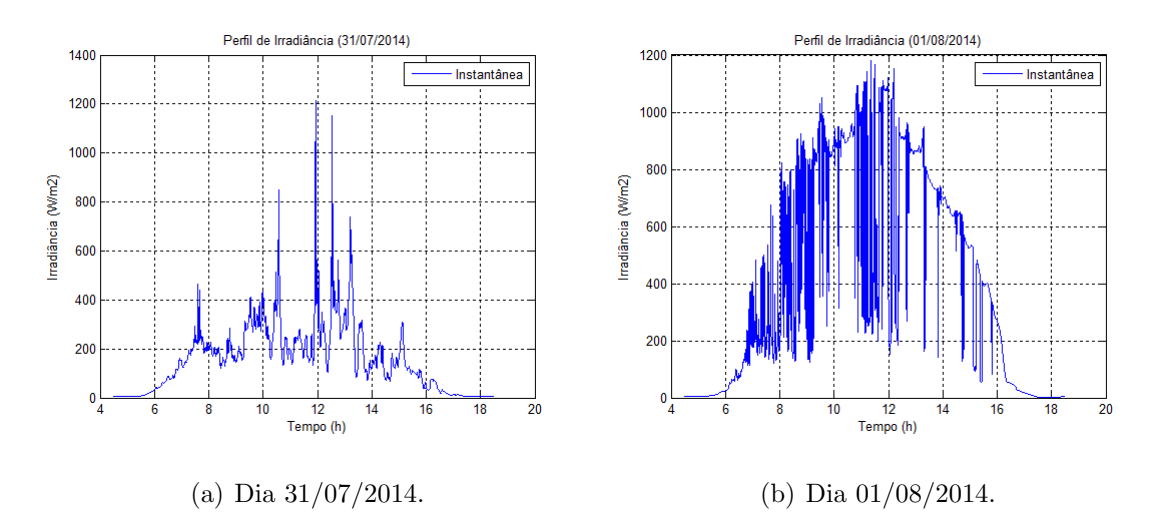

Figura 5.1: Perfis de irradiância solar.

Para trabalhos futuros, sugere-se uma melhor estruturação do banco de dados, visto que com o passar do tempo a quantidade de informação irá crescer muito, e de modo a facilitar buscas futuras uma organização por ano e mês já reduziria muito o tempo de processamento. Há também a possibilidade do usuário não querer o perfil de irradiância de um dia completo, mas apenas de um certo intervalo de tempo de determinado dia, logo, outra implementação a ser feita seria esse mecanismo de busca por data e horário.

Por fim, apesar de que com a ajuda de *softwares* de compartilhamento na nuvem isso ter sido temporaiamente solucionado, sugere-se a implementação da interface remota, ou seja, o usuário teria acesso à interface seja para observar o valor de irradiância naquele instante, seja para exportar uma data e horário específico. Na forma como o trabalho se encontra, cabe ao administrador do sistema compartilhar a pasta que será guardada na nuvem com os usuários que desejam ter acesso aos dados.

### **Conclusão**

No decorrer da atividade novos equipamentos (sensores e *dataloggers*) e programas (banco de dados e Labview) foram estudados pelo aluno, que com a ajuda do orientador conseguiu finalizar a tarefa dentro do prazo, apesar da falta de conhecimento inicial.

O trabalho desenvolvido abordou vários temas estudados durante a graduação: instrumentação eletrônica, sistemas supervisórios, protocolos de comunicação e programação com banco de dados, al´em da abordagem de novas ferramentas de trabalho (MySQL e Labview).

Ao final do trabalho, o resultado obtido foi satisfatório, visto que antes o laboratório não possuía um sistema para registro dos níveis da energia primária estudada (irradiância solar). Apesar do piranômetro estar com a sua calibração atrasada, gerando alguns níveis de irradiância acima do esperado, as leituras feitas já podem ser utilizadas pelos usuários do laboratório que trabalham com sistemas fotovoltaicos.

Por fim, nota-se que devido a estrutura modular do trabalho, pode-se facilmente adicionar novos sensores ao Fieldlogger e ao programa, como por exemplo um sensor de temperatura, outro sensor de irradiância para fazer um controle de erro por redundância ou um sensor de potˆencia gerada pelo painel.

### Referências Bibliográficas

- [1] CM21 *Precision Pyranometer*. *Instruction Manual*, Kipp & Zonen, 2004.
- [2] CT24 *Signal Amplifier 4-20 mA*. *Instruction Manual*, Kipp & Zonen, 2003.
- [3] Fieldlogger Novus. *Manual de instruções, v1.5x*, Novus.
- [4] Fieldlogger Novus. *Manual de comunicação MODBUS*, Novus.
- [5] ni.com (*National Instruments Discussion Forums*), *http://forums.ni.com/*, acessado em junho de 2014.
- [6] mysql.com (*MySQL 5.6 Reference Manual*), *http://dev.mysql.com/doc/refman/5.6/en/*, acessado em junho de 2014.
- [7] Labview Database Connectivity Toolkit (DCT). *User Manual*, National Instruments, 2008.

### Anexos

Anexo A - Código para leitura do arquivo \*.csv e plotagem no MATLAB  $\odot$ 

```
clear all;
close all;
clc;
% Irradiancia medida com o PIRANOMETRO , leituras feitas a cada 1 s
G = \text{csvread}('01_08_2014.\text{csv}', 0, 1, [0 1 50459 1]);t_irrad (1) = 4.5*60*60; % 04h30min da manhadt\_irrad = 1;
for 1 = 2:50459 + 1t_iirrad (1) = t_iirrad (1-1) + dt_iirrad;
end
% Grafico da Irradiancia
plot(t\_irrad./3600, G), grid, xlabel('Tempo (h)'),ylabel ( 'Irradiância (W / m2 ) '), legend ( 'Instantânea '),
title ( 'Perfil de Irradiância (01/08/2014) ')
```